# precisely

## **Release Notes**

#### Version 9.2.3

This document describes the enhancements and modifications included in the latest release of Data360 DQ+, and highlights any changes that may affect your current implementation.

### Contents:

| New in 9.2.3                            | 2 |
|-----------------------------------------|---|
| Fix pack installation - Enterprise only |   |
| Contact us                              |   |

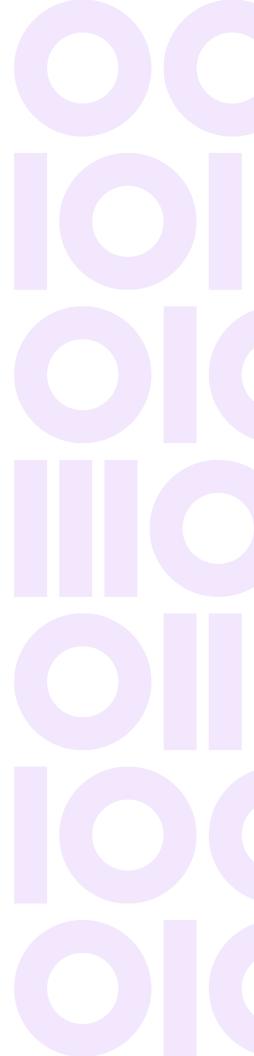

## New in 9.2.3

**Note:** This is an enterprise and single-tenant cloud release.

#### Corrected issues

| Issue Summary                                                                                                    | Issue Number |
|----------------------------------------------------------------------------------------------------|--------------|
| Fixed an issue where Compute nodes in analysis created in earlier releases such as 6.2 may incorrectly show validation errors when an analysis is edited in the new release. | ISX-21601    |
| Fixed a problem with AWS infrastructure creation via Terraform for RDS Aurora (Postgres Compatible) by using version 13.12.                                                  | ISX-21613    |

## Fix pack installation - Enterprise only

**Note:** Fix packs are pushed to the cloud version of Data360 DQ+ automatically. The following steps only apply to the enterprise edition of the product.

To install this fix pack on the enterprise edition of Data360 DQ+:

- 1. Download the fix pack into the /tmp folder.
- 2. Give execute permission to the downloaded fix pack, for example: chmod 777 dqplus IS-9.2-202307171549-3-fixpack.sh
- 3. Extract the downloaded fix pack by running its name as a command, for example:

./dqplus IS-9.2-202307171549-3-fixpack.sh

Extracting a fix pack for the first time will create a directory at:

/opt/infogix/dqplus-9.2/maintenance

4. Execute the ./apply-patch command from within /opt/infogix/dqplus-9.2/maintenance/dqplus\_IS-9.2-202307171549-3-fixpack/bin.

9.2.3 Release Notes 2

To verify that the fix pack has been applied, navigate to the **Help** menu in the product and select **About**. The product's Updates information should be updated.

#### Reverting the fix pack

Execute the ./revert-patch command from within:  $\label{lem:command} $$ \parbox{0.2-202307171549-3-fixpack} $$ \parbox{0.2-202307171549-3-fixpack} $$$ 

## Contact us

If you encounter any technical issues, we recommend that you visit the support portal at **support.precisely.com**.

#### Community

Our product is constantly evolving and input from you is highly valued. If you have any suggestions, please contact the product team by submitting a feature request on the **Community**.

9.2.3 Release Notes 3

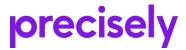

1700 District Ave Ste 300 Burlington, MA 01803-5231 USA

www.precisely.com

Copyright 2016, 2023 Precisely